## Po wejściu stronę **epuap.gov.pl**

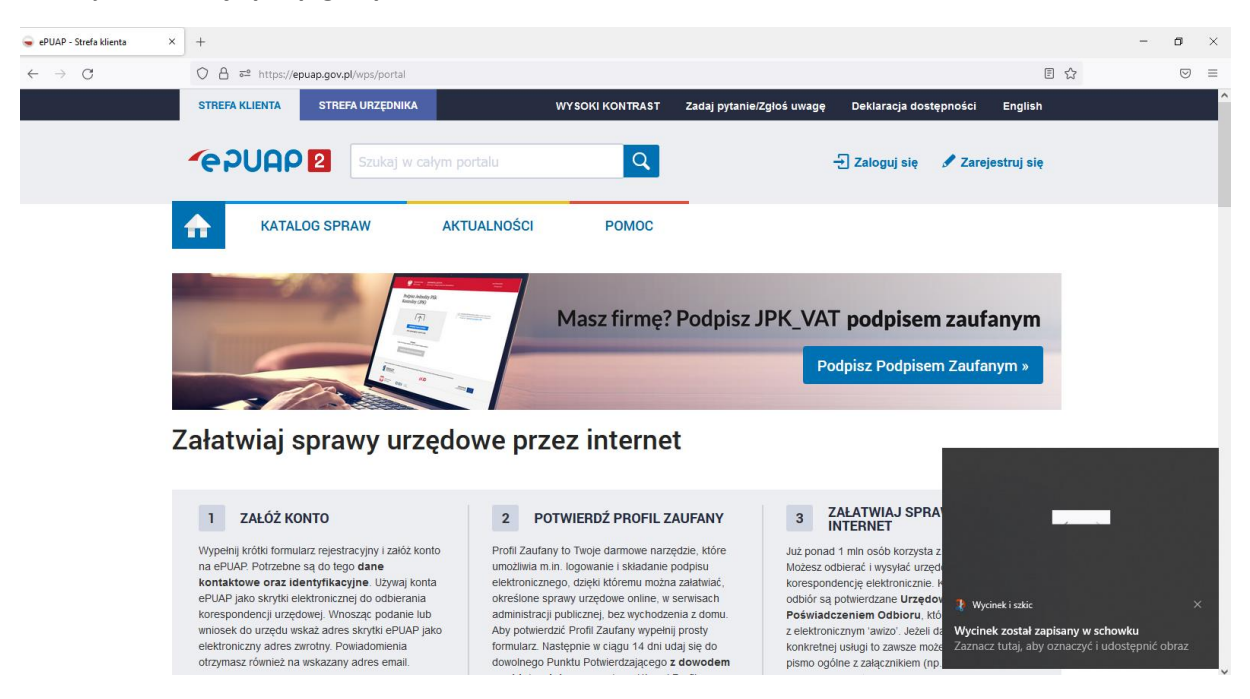

Wybieramy grupę "Edukacja" a z niej "Świadczenia dotyczące stypendium ..."

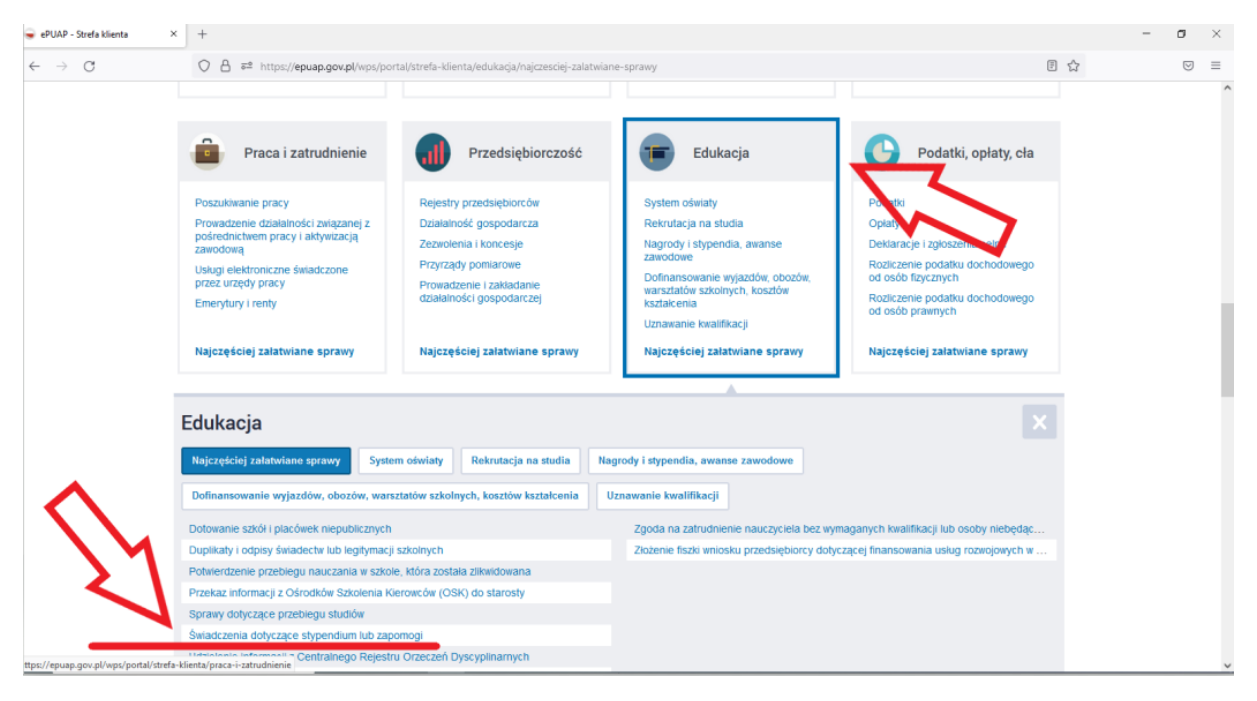

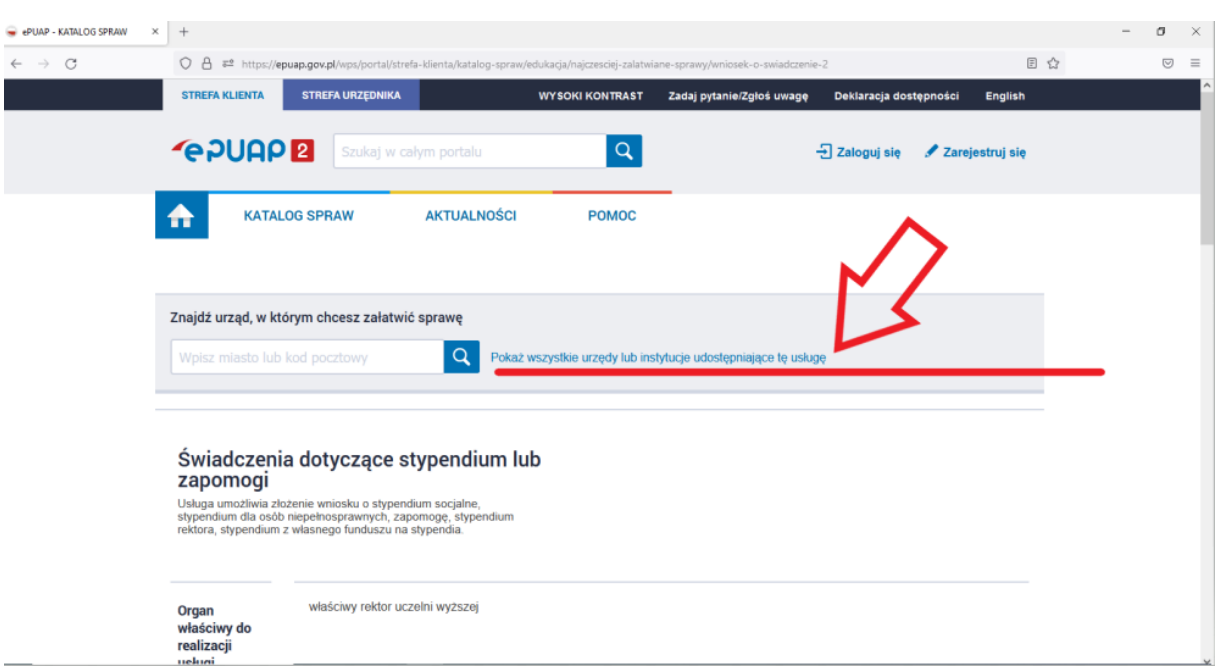

Wskazujemy Akademię Marynarki Wojennej jako urząd w którym będzie załatwiana sprawa.

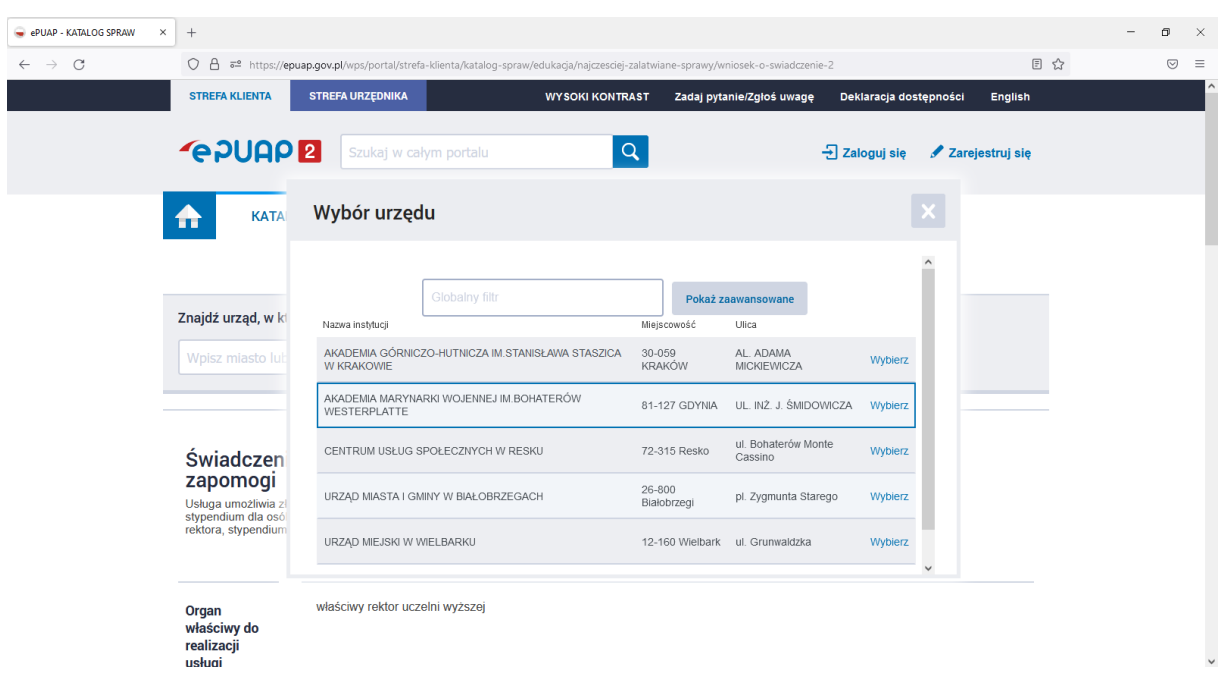

W dalszej części obsługa przesyłania wniosku jest analogiczna do obsługi skrzynki mailowej.